# **RELEASE NOTES**

**Mackie Master Fader App V5.0 • October 2018** 

# まずはじめに

このリリースノートではバージョン4.6.2以降のMaster Faderアプリからの アップグレードとDLシリーズミキサーのファームウェアの変更点に関し て説明いたします。

新しいMaster FaderアプリはPlayストア(Androidデバイス)もしくはAppストア (iOSデバイス)から直接無料でダウンロードが可能です。アプリをダウン ロードする前に必ずシステムのバックアップ(Tools > Settings > System Backup)をおこなってください。

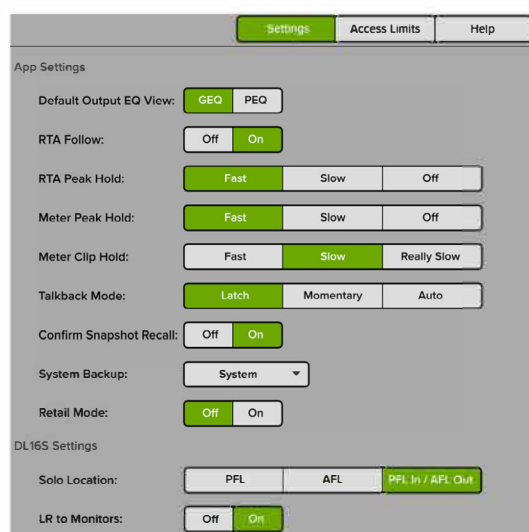

ミキサーのファームウェアも更新する必要があります。ファームウェ アの更新は、アプリアップデート後、初めてMaster FaderアプリがDLシ リーズミキサーにコネクトされたときに開始します。アプリ画面の指示に .<br>従いアップデートを開始してください。なおこのアップデートには**15**分程 度時間がかかります。

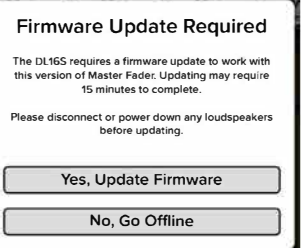

注意:DLシリーズミキサーで固定IPアドレスを使っている場合はファー ムウェアの更新が正しく開始されない場合があります。同様にファーム ウェアの強制アップデートもできない場合があります。このような場合、DL シリーズミキサーを動的IPアドレスで使う設定にする必要があります。

メインのネットワークからDLシリーズを切り離し、DLシリーズに直接Wi-Fi ルーターを接続しスタンドアローンで一時的に使うことにより動的IPアドレ スに設定しファームウェアの更新を行ってください。ファームウェア更新 後は再度固定IPアドレスを割り振り、メインネットワークに接続してくださ い。

注意:初期設定でアプリはiOS、Android共に自動更新されてしまいま す。アプリの自動更新をお使いのデバイスで設定してください。自動更新 がライブ本番中に開始してしまうと大切なライブを15分間中断しなければ ならなくなります。

Android: Playストア>ハンバガーメニューをタップ>設定>アプリの自動更新 >アプリを自動更新しない をタップ

iOS:設定>iTunes StoreとApp Store>アップデートをオフ

不明点があれば下記より問い合わせください。 https://mackie-jp.com/contact/

# システム要件

- Android:v6.0以上、画面サイズ8インチ、もしくは高さ800ピクセル以上
- **iOS:vII.0以上**

# サポートデバイス

- •DL16S
- •DL32S

# Master Fader V5.0

以下はバージョン4.6.2以降に追加、変更、修正されたリストで す。

## **1.** マルチプラットフォームサポート

• Master Fader 5.0 は大半のAndroidデバイス、およびiOS にて動作します。詳細は上記システム要件ご参照く ださい。

#### 2. DLI6S/DL32Sで使用可能

#### · Master Fader 5.0 はDLI6S/DL32Sで使用が可能です。

内蔵Wi-FiルーターはDevices Viewよりコントロール することができます。このモードではアクセスポイ ント、外付ルーター、Wi-Fiクライアントの3つの モードの切り替えができます。

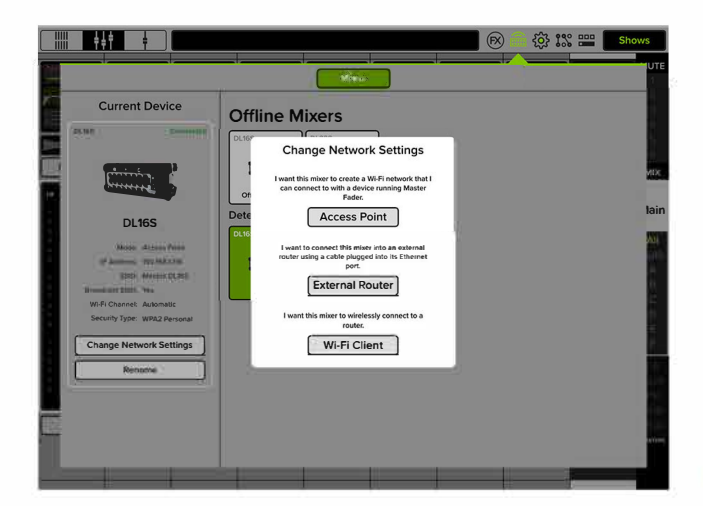

#### 3.  $\mathsf{F} \mathsf{X} \mathcal{D}$ リニューアル

• Master Fader V5.0には以下のFXが追加されました。: Phaser、Tremolo、Rotary、Mono/Stereo Chorus、Flanger、Mod **Delay**、 Sweep Filter Manual/Auto/LFO

- ラックをイメージしたFXインターフェース
- FXがトップメニューから瞬時にアクセスが可能に

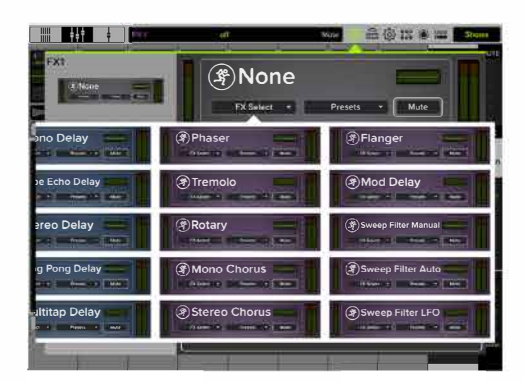

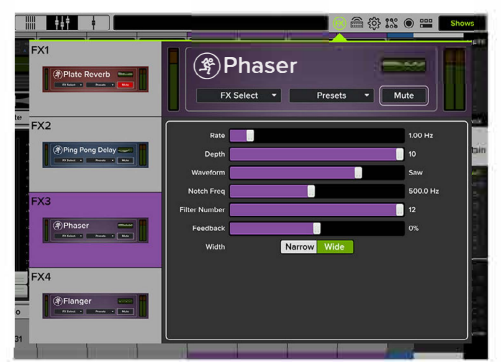

## 4. コピー/ペーストの改良

•各チャンネルのDSP処理、もしくはDSP/Aux/Groupルーティング を含む各チャンネルのすべての情報、いずれかを選択しコ ピー/ペーストできるようになりました。

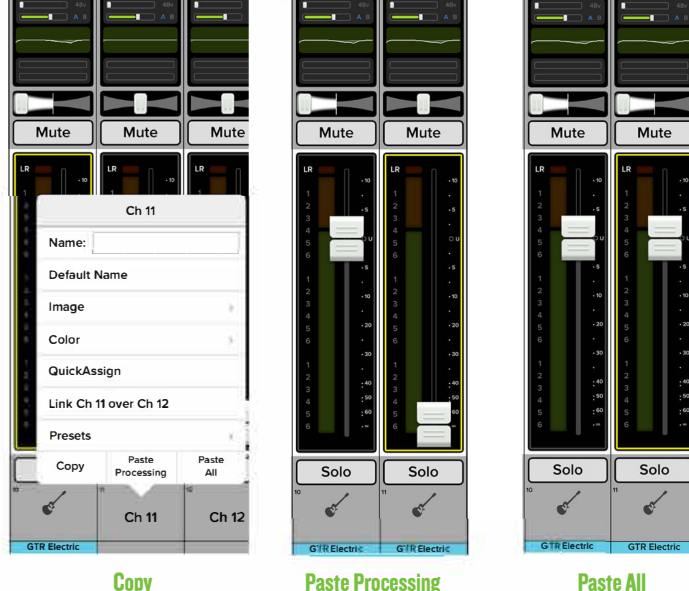

**Copy** 

**Paste All** 

### 5. オーバービューの改良

•オーバービュー画面でフェーダーコントロー ル、SOLO、MUTE、MUTE GROUPのオン/オフを切り換える ことが可能になりました。

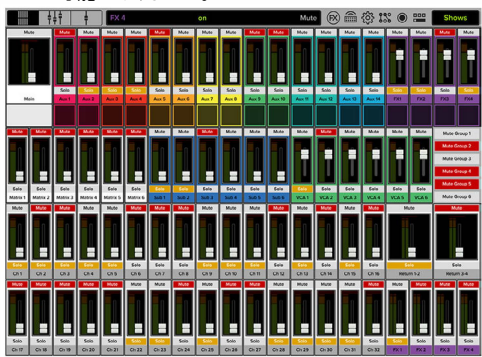

## 6. デバイス

•デバイス選択がトップメニューから瞬時にアクセスが可能に

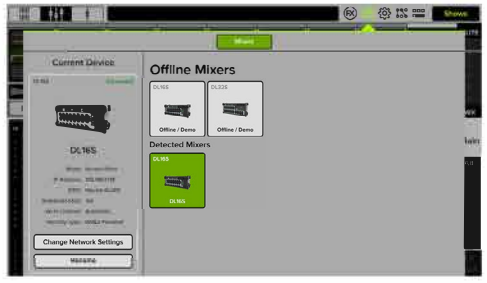

# 現在の問題点

#### Master Fader5.x以上のアップデートで追加される機

能 (改善時期詳細はMackieホームページ参照):

- DL806,DL1608,DL32R,DC16のサポート
- MacOS,Windowsのサポート
- Import/Exportのサポート
- TOOLSメニューがI/Oパッチに追加
- USE LR MUTE,Pre-Fader,Post-Faderを有効、無効にすると確認 用のポップアップが表示
- プリセットとチャンネル/プロセッサーのリセットをリコールする 際に確認用のポップアップが表示
- リファレンスガイド(英語)の更新
- スプリットスクリーン画面操作の追加
- Android用リファレンスガイド(PDF英語)の追加
- ファームウェアアップデート進捗状況%の追加
- ポートレートビューの改善
- チャンネルに名前を付けるときに次の→と前の←が追加
- RUDE SOLO表示の追加
- マルチタッチが可能なEQ、コンプ、ゲート、GEQの追加
- Showボタンの箇所に現在のスナップショットを表示

#### Master Fader5.x以上のアップデートで改善される機能

(改善時期詳細はMackieホームページ参照):

- 時折ミキサーがDeviceの箇所に表示されないことがありま す。Master Faderを終了するか、デバイスのWi-FiをON/OFFしてく ださい。
- 時折Deviceの箇所に2つのミキサーが表示されることがありま す。必要な1つのみ選択してください。
- 一部のAndroidタブレットでは、DSPコントロールができず、 フェーダーコントロールのみの表示になります。
- •デバイスがアクセスリミットをかけている場合、iPadからのプッ シュやファームウェアのアップデートは出来ません。
- スマートホンのHelpビューが中央に配置されていません
- I/Oパッチの一部のアニメーションが欠落
- I/Oパッチが時折ずれて表示される
- ドラッグされたクイックアクセスボタンの表示エラー
- ミキサーの名前を変更した際にデバイスビューには2つのミキ サーアイコンが同じ新しいミキサー名でリストに表示
- PEQボール操作時に縦線が表示されない
- iPadのリターンボタンがテキスト入力時に次の行に移動しな い
- スナップショットリコールセッティングをオフにしスナップショッ トを呼び出すとミキサー表示に移動しない
- ポートレートからランドスケープモードに切り替えるとチャンネ ルIDのポップオーバーが途切れる
- 入力/出力コンプレッサーのプリセットリストが小さい
- ゲートのレンジボールがスレッショルドボールにかぶってしま う
- アクセス制限をすべてONにしていてもミックスセレクターの ポップアップが表示される
- スペクトラムアナライザーの最大(赤色)スライダーが+15dBイ ンジケーターをカバーしてしまう。
- RTAメーターにスペースがない
- コピー/ペースト後にチャンネル画像やアイコンが追加できな いことがある
- 時折複数のオフラインショーを勝手に作成
- I/Oタブを切り換えるとビューガリセットされる
- Access Limits All Offボタンを押すとSettingsページに移動
- トリムスライダーがメインミキサービューでは中央からずれて 表示
- HPF/LPFボタンがスロープの箇所を触っても移動できてしまう
- チャンネルに名前を付け終了してもチャンネルメニューが 表示されたまま
- GEQスライダーが掴みづらい
- オーバービューでチャンネルに触れてもチャンネルビューに 移動しない
- 出力セレクターが出力へのアクセス制限をかけた後、調整 できない
- アクセス制限をすべてONにしてもLRフェーダーにアクセスが できてしまう

テクニカルサポート

ご不明点がございましたら下記よりお問い合わせください。

Web: https://mackie-jp.com/support/

E-MAIL: support\_mackie@otk.co.jp

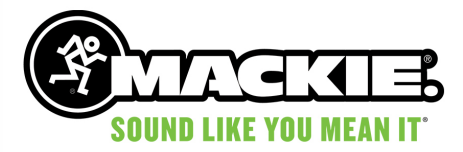